# **Unbabel for Live Agent**

Update Packages for the latest version

# Introduction

Unbabel is seamlessly integrated with Salesforce Live Agent (Chat), delivering human-quality translations at speed.

In this document, we will describe how you can update the Unbabel Apps to their latest versions.

## **Release Notes**

• Fix bug that would cause an error message to pop up after closing/ending a chat.

## Steps

Update both the managed packages below.

#### 1. Unbabel Connector

Base package of our integrations. You may already be on the latest version. **Installation URL** [your Salesforce Org URL]/packaging/installPackage.apexp?p0=04t1n000002Gudv

#### 2. Unbabel Live Agent

Extension package for the chat integration. **Installation URL** [your Salesforce Org URL]/packaging/installPackage.apexp?p0=04t1n000001pHaA

Please install the Apps in the correct order:

#### 1. Unbabel Connector v1.55

2. Unbabel Live Agent v1.32

For each package:

1. Paste the URL into a browser that is already logged into the target Salesforce Org. Press the "enter" key.

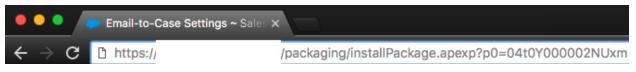

- 2. Select "Install for Admin Only", or the option that best suits your organization needs and perform the necessary steps to update the managed package.
- 3. Save the configuration

To recieve support on setup configuration/package update issues please contact our customer happiness team <a href="mailto:customer.happiness@unbabel.com">customer.happiness@unbabel.com</a>